## **uLogin, Your Way!**

Choice is good. With [Duo Security,](https://uknow.drew.edu/confluence/display/techdocs/Enrolling+in+Duo+Security) we support a number of different methods for logging in. Use whichever method is most convenient for you. You can even enroll in the system with multiple phones and use multiple methods as a backup in case the device you normally use to log in is ever lost, damaged, or simply unavailable.

## **Which method is right for me?**

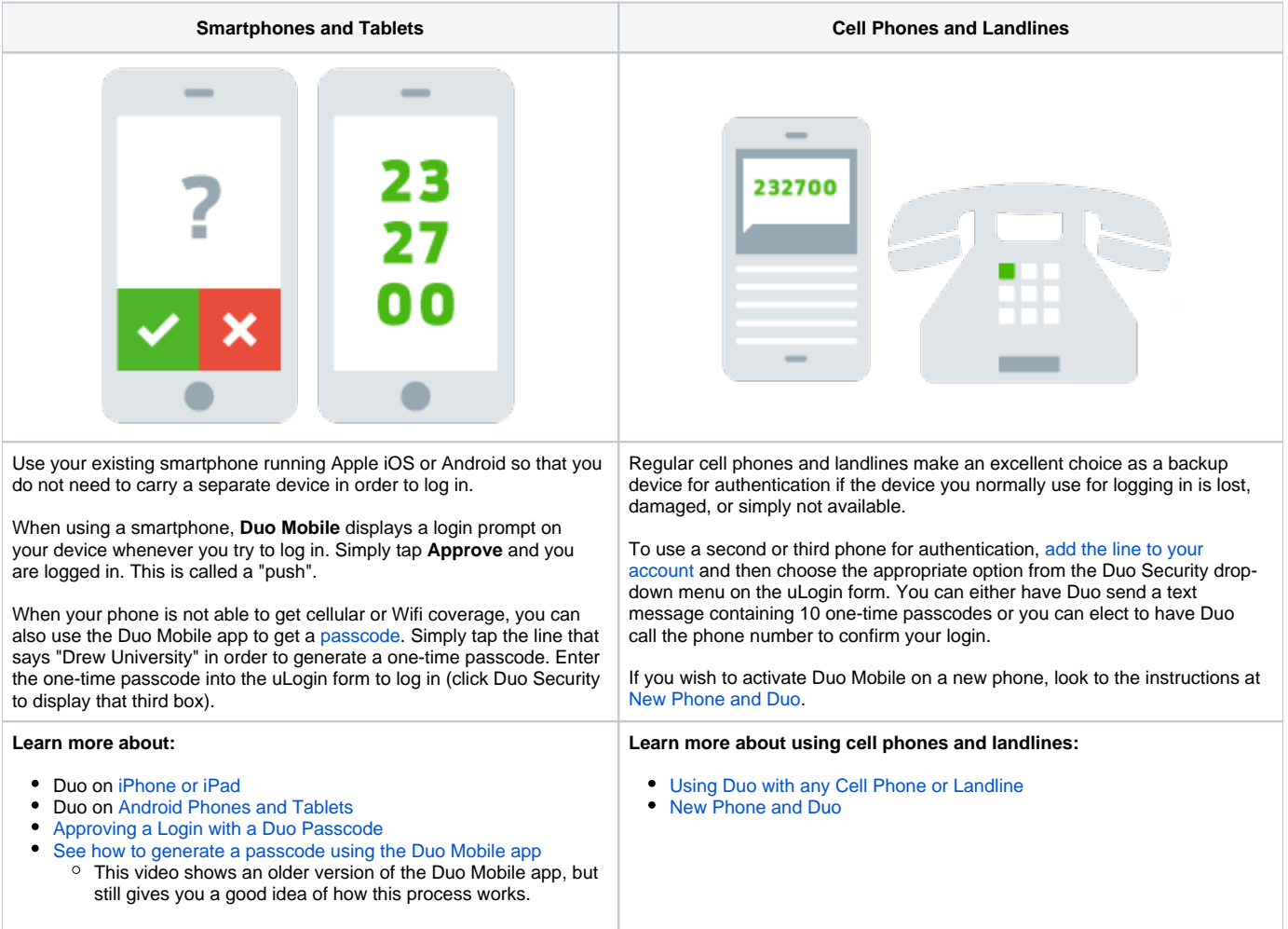

It is easy to enroll multiple smartphones, tablets, cell phones, and landlines during the **[Self-Service Enrollment](https://drew.edu/duo)** process. If you ever need to change or add devices later and are able to log in using at least one of your devices, visit the **[Two-Factor Self-Service site](https://drew.edu/duo)** ([drew.edu/duo](http://drew.edu/duo)) and choose **Other options** at the bottom. If you need to change or add devices and are not able to log in using an alternate method, please contact the UT User Experience team at [help.drew.edu](https://help.drew.edu) or 973-408-4357 during business hours and we will be happy to help.

Reviewed April 11, 2024